# SchooLinks' Scholarship Matching

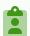

### Answer eligibility questions

Fill in details about yourself like your background and GPA to determine your eligibility for scholarships. The more details you fill out, the more accurate your scholarship matches will be. (You can always edit your eligibility details if anything changes!)

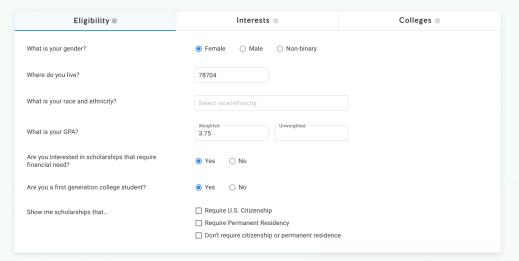

### Add interests

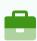

Select career clusters you're interested in and add keywords related to your achievements, pursuits, and unique things about you. This will match you higher with scholarships that are relevant to your interests!

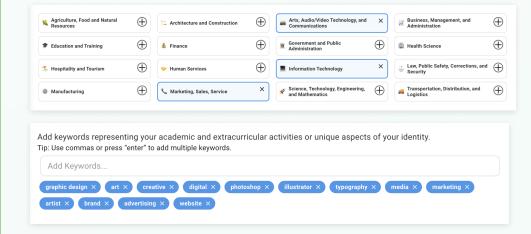

#### Choose colleges

Choose colleges you're interested in to get matched with college-specific scholarships. College-specific scholarships are scholarships that are only awarded to students who attend that college.

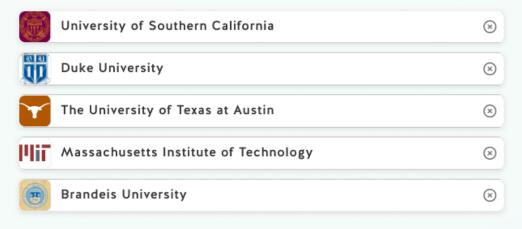

### View matches **②**

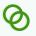

Now that your Match Profile is complete, view your matches! By default, your matches are sorted by match score, but you can also sort by the deadline and dollar amount. Click on any scholarship to view details like the application deadline and award amount.

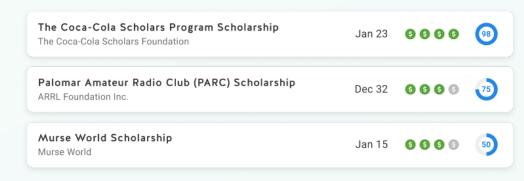

## Apply off-site

Click "Apply" to open the scholarship application in a new tab. Applications are submitted outside of SchooLinks so be sure to follow any specific instructions for each application. If you're not ready to apply, you can always "Favorite" a scholarship to save it.

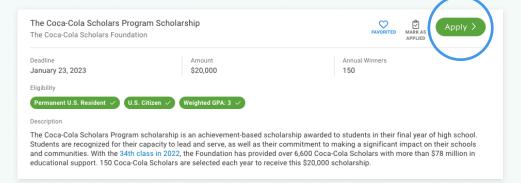

#### Mark as applied 🔚

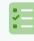

Once you've submitted a scholarship application, click "Mark as Applied" for that scholarship in SchooLinks. This will help you and your counselor keep track of all the scholarships you apply to.

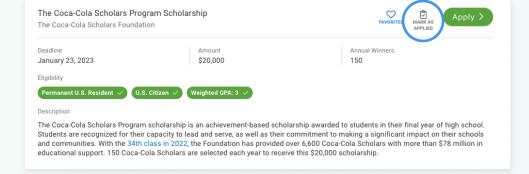

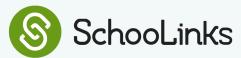

6